## **AllSolutions 11.0.01**

Op 19 november jl. hebben wij op de AllUser bijeenkomst **AllSolutions11** gelanceerd, waarbij u in één van onze kennissessies ook een voorproefje heeft ontvangen van deze nieuwe versie. In deze eerste release notes van AllSolutions11 worden de nieuwe features beknopt beschreven. Uitgebreide informatie vindt u in de [speciale](https://www.allsolutions.nl/support/allsolutions11)  [AllSolutions11-sectie op onze supportsite.](https://www.allsolutions.nl/support/allsolutions11)

#### Soepele overgang

De nieuwe functionaliteiten in AllSolutions11 kunt u naar keuze in uw werkprocessen inzetten. De user interface is echter niet gewijzigd. U kunt dan ook eenvoudig overstappen van AllSolutions10 naar AllSolutions11, zoals u in de maandelijkse upgrades van ons gewend bent.

## Online samenwerken

#### Samenwerken in Kringen rondom entiteiten (AllSolutions11)

Al in recente versies gereleased maar ook onderdeel van AllSolutions11: Het werken met **kringen** is uitgebreid naar entiteiten, zoals projecten, werkorders etc., wat samenwerken in teams eenvoudiger en krachtiger maakt. Meer informatie vindt u in de release notes van [versie 10.0.22](https://www.allsolutions.nl/support/releases/10022) en [versie 10.0.24](https://www.allsolutions.nl/support/releases/10024) of in de [speciale AllSolutions11-sectie op](https://www.allsolutions.nl/support/allsolutions11/werken-met-kringen-rondom-entiteiten)  [onze supportsite.](https://www.allsolutions.nl/support/allsolutions11/werken-met-kringen-rondom-entiteiten)

# Algemeen

#### Verbeterde user-interface op mobile devices (AllSolutions11)

De belangrijkste features van AllSolutions11 zijn gericht op het faciliteren van mobiel gebruik. In de software zijn diverse verbeteringen doorgevoerd waarmee u AllSolutions beter kunt gebruiken op een mobiel apparaat (telefoon, tablet, phablet) en gemakkelijker en sneller naar de gewenste data kunt navigeren.

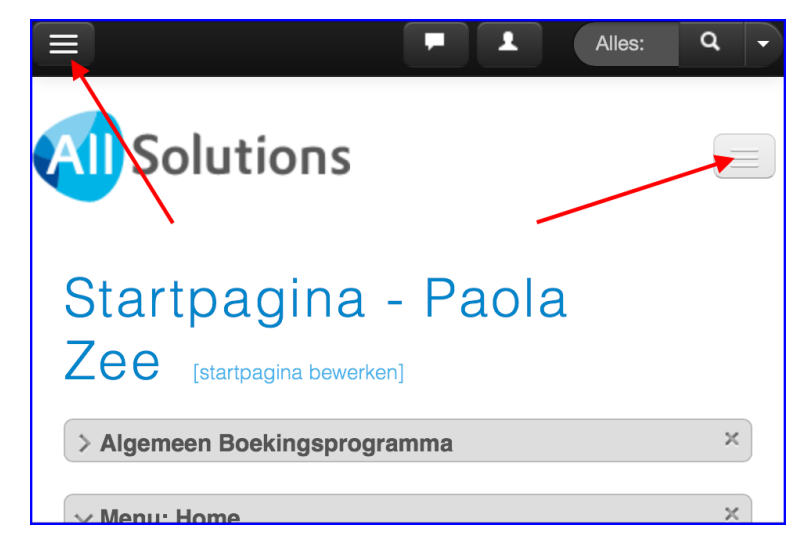

Wanneer u op een mobiel apparaat inlogt in AllSolutions11 is de linkerkant van het scherm voortaan automatisch verborgen. Via het nieuwe 'hamburger' icoon links boven in de metabar kunt u de onderdelen aan de linkerkant benaderen.

In de metabar zijn verder alle bekende onderdelen ook als icoon opgenomen. Meer informatie vindt u in de [speciale](https://www.allsolutions.nl/support/allsolutions11/functionaliteit-voor-mobiel-gebruik)  [AllSolutions11-sectie op onze supportsite.](https://www.allsolutions.nl/support/allsolutions11/functionaliteit-voor-mobiel-gebruik)

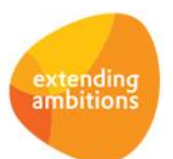

#### Algemene én persoonlijke startpagina mogelijk (AllSolutions11)

In AllSolutions11 zijn verder de mogelijkheden voor het gebruik van de **startpagina** uitgebreid. U kunt nu werken met twee startpagina's: een algemene landingspagina (home) en een persoonlijke (start)pagina. Dit biedt u de mogelijkheid om uw interne gebruikers een intranet-omgeving aan te bieden met snelkoppelingen naar informatie en/of functies. Of externe gebruikers na het inloggen in een portal te laten landen. Daarnaast zijn voor beide groepen gebruikers via de eigen startpagina ook de snelstart van functies, RSS-feeds en persoonlijke rapportages voor de gebruiker beschikbaar. Meer informatie vindt u in d[e speciale AllSolutions11-sectie op onze supportsite.](https://www.allsolutions.nl/support/allsolutions11/algemene-en-persoonlijke-startpagina)

### Overzicht project [Naar de **Projecten**  $\vee$ Project  $\vee$  Identificatie Debiteur 1003 Amnesty International B.V. Max Euweplein 40 1017 MB AMSTERDAM 020-5208700 **O** Bekijk in Google Maps 00.0037 Projectnummer Omschrijving Amnesty International

#### Meer instellingsopties in overzichtsweergave (AllSolutions11)

In de overzichtsweergave is het nu ook mogelijk om het overzicht van het hoofdrecord dicht te klappen. Ter referentie wordt in het scherm dan de informatie uit het '*identificatie'* onderdeel van het record (maximaal 6 regels) getoond.

Verder is het voortaan mogelijk om te bladeren in de overzichtsweergave. Hiervoor zijn in overzichtsweergave rechts bovenaan twee pijltjestoetsen beschikbaar, waarmee u vooruit of achteruit kunt bladeren in de records op uw scherm.

Meer informatie vindt u in de [speciale](https://www.allsolutions.nl/support/allsolutions11/overzichtsweergave-instelbaar)  [AllSolutions11-sectie op](https://www.allsolutions.nl/support/allsolutions11/overzichtsweergave-instelbaar) onze supportsite.

#### Optie 'Veldnamen tonen' beschikbaar wanneer ingelogd met 'fake'

De *applicatiebeheerder* van het systeem (zoals ingesteld in de **Parameters AllSolutions** (MZZPAR) in het onderdeel *Algemeen*) en gebruiker *AllSolutions* ('allsol') kunnen met een zogenaamd fake-commando inloggen onder een ander gebruikersaccount. Hiervoor voeren zij rechts bovenin het zoekveld het volgende commando in: *\$fake <gebruikerscode>.* Op deze manier kunnen zij het inlogaccount van een gebruiker benaderen zonder dat de gebruiker hiervoor zijn inloggegevens moet delen (wat vanwege beveiligingsredenen niet wenselijk is).

Vanaf deze versie kunt u, wanneer u via \$fake bent ingelogd onder een ander gebruikersaccount, altijd de actie **Veldnamen tonen** gebruiken. Voorheen was dit alleen mogelijk wanneer de gebruiker waaronder ingelogd was, ook geautoriseerd was om de veldnamen aan te zetten. Hierdoor wordt het voor u gemakkelijker om via deze weg gebruikersondersteuning te bieden.

#### Importfuncties aangepast

In AllSolutions zijn diverse importfuncties aanwezig waarmee u gegevens in het systeem kunt importeren. Hierbij kunt u een sjabloon uit het systeem downloaden, vullen met de te importeren gegevens en hierna weer uploaden in uw omgeving. Om ongewenste foutmeldingen te voorkomen is het niet meer mogelijk om headervelden uit het sjabloon te verwijderen. Het aanpassen van de volgorde van de kolommen is nog wel mogelijk.

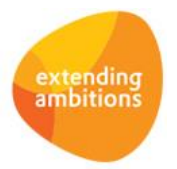

Pagina 2 van 7

Deze aanpassing is doorgevoerd in de volgende importfuncties:

- **Importeren Artikelbestand** (VIMART)
- **Importeren Beginbalans Crediteuren** (VIMBBC)
- **Importeren Beginbalans Debiteuren** (VIMBBD)
- **Importeren Beginbalans Grootboek** (VIMBBG)
- **Importeren Crediteurbestand** (VIMCRD)
- **Importeren Debiteurbestand** (VIMDEB)
- **Importeren Diverse Kosten** (VINDIV)
- **Importeren Gewijzigde Verhuurprijzen** (VIMHPR)
- **Importeren Grootboekrekeningen** (VIMGRB)
- **Importeren Leveranciersassortiment** (VIMLAS)
- **Importeren Relatiebestand** (VIMREL)
- **Importeren Vaste Activabestand** (VIMACT)
- **Inlezen Interface Budgetten** (VINBIN)
- **Inlezen Interface Grootboek** (VASCII)

Wanneer u na de upgrade één van deze functies wilt gebruiken, raden wij u aan om opnieuw een volledig sjabloon te downloaden.

## **Basis**

### Logging

#### E-mailen van bestanden uit eventlog mogelijk

Met de functie **Eventlog** (IEVENT) kunt u diverse logbestanden met technische informatie raadplegen. In het formulier/overzicht kunt u het laatste gedeelte van elk logbestand bekijken. Vanaf deze versie zijn de raadpleeg mogelijkheden van de eventlogs verbeterd. Zo kunt u voortaan de laatste 2500 tekens van het bestand bekijken (voorheen was dit 1500 tekens). Verder is in deze versie de actie **Bestand naar ingelogde gebruiker mailen** toegevoegd, waarmee u het gehele logbestand (gecomprimeerd) naar uw mailbox kunt sturen.

### Business monitoring – alerts

#### Meer flexibiliteit met extra instelling in alert 'Te fiatteren inkoopfacturen'

Met alerts kunt u personen automatisch attenderen op uit te voeren werkzaamheden (via de **Alert Monitor** en via email) ter bewaking en ondersteuning van de workflow.

Bij de alert **Te fiatteren inkoopfacturen** (kr010) is de instelling '*Vanaf – t/m status fiattering'* toegevoegd. Met deze instelling kunt u aangeven welke inkoopfacturen u wilt laten intellen. Dit geeft u meer flexibiliteit in het gebruik van deze alert. U kunt nu bijvoorbeeld instellen dat de alert de 'uitgestelde' inkoopfacturen niet meer telt. Dit zijn de inkoopfacturen waarbij door de fiatteur is aangegeven dat deze later gefiatteerd moet worden.

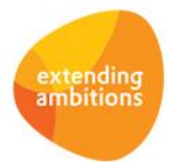

# Document Management

#### Integratie met Google Drive (AllSolutions11)

Geheel nieuw is de integratie van AllSolutions11 met Google Drive waarmee u documenten snel en gemakkelijk online kunt delen en bewerken. Deze optie is toegevoegd zodat u nu ook de keuze hebt om de faciliteiten van Google for Work te gebruiken naast (of in plaats van) Microsoft Office. Alle informatie vindt u in d[e speciale AllSolutions11-sectie op onze](https://www.allsolutions.nl/support/allsolutions11/integratie-met-google-drive)  [supportsite.](https://www.allsolutions.nl/support/allsolutions11/integratie-met-google-drive)

## **HRM**

### Interface Nmbrs®

#### Verbeterde koppeling tussen (sub)afdeling en department Nmbrs ®

In deze versie is de koppeling tussen de (sub)afdelingen uit AllSolutions en departments uit Nmbrs® verbeterd. Bij de functies **Bedrijven/afdelingen** (MBDRAF) en **Subafdelingen** (MSUBAF) kunt u vanaf deze versie in het onderdeel *Koppeling Nmbrs* met het veld *'Afdeling-id Nmbrs'* aangeven welke *department* uit Nmbrs® bij de (sub)afdeling hoort. Verder kunt u nu bij de subafdelingen ook aangeven welke *company* uit Nmbrs® het betreft.

#### Uitdiensttreding medewerkers doorgeven aan Nmbrs®

In deze versie is de functie **Exporteren Medewerkergegevens naar Nmbrs** (VEXNMB) aangepast, zodat de medewerkers waarbij in AllSolutions in het onderdeel *Dienstverband* een *Einddatum (tijdelijk) contract* (ab02.einddat-contract) of een *Datum uit dienst* (ab02.uitdat) is vastgelegd, ook automatisch in Nmbrs® uit dienst worden gemeld.

#### Nieuwe functie: Importeren Loonjournaalposten vanuit Nmbrs

De koppeling met Nmbrs® is uitgebreid met de nieuwe functie **Importeren Loonjournaalposten vanuit Nmbrs** (VLJNMB). Met deze functie kunt u voortaan de journaalpostregels rechtstreeks vanuit Nmbrs® in AllSolutions importeren. In het selectiescherm kunt u aangeven welke salarisrun van welk bedrijf het betreft en in welk dagboek en boekperiode de journaalposten terecht moeten komen.

De geïmporteerde journaalpostregels kunt u raadplegen en controleren met de functie **Informatie Interface Grootboek** (IASCII). Hierna kunt u de regels definitief verwerken in uw financiële administratie met de functie **Verwerken Interface Grootboek** (VEXTVE). Beide functies zijn onderdeel van de submodule **Grootboekinterface** in de module **Financieel**. Op deze manier kunt u de loonjournaalpostregels gemakkelijker in AllSolutions importeren en zijn hiervoor geen handmatige handelingen meer nodig.

# Financieel

### Debiteuren - stamgegevens

#### Veld 'IBAN's betaalrekeningen' toegevoegd

In de functies **Debiteuren** (MDEBST) en **Informatie Debiteurenstatistiek** (IDEBST) is het veld *IBAN's betaalrekeningen* (hiban) toegevoegd. In dit veld worden alle bankrekeningen weergegeven die via de shortcut **Betaalrekeningen** bij de debiteur zijn geregistreerd. Dit zijn de IBAN's die de debiteur heeft gebruikt bij de betaling van facturen (deze worden automatisch vastgelegd bij het verwerken van elektronische bankafschriften) of die u handmatig bij de debiteur heeft toegevoegd.

U kunt het veld *IBAN's betaalrekeningen* (h-iban) zelf als kolom in de weergave opnemen. Hiermee kunt u voortaan direct in de weergave zien welke IBAN's per debiteur zijn vastgelegd.

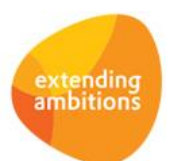

### Crediteuren

#### Fiatteur bij crediteur vastleggen

Vanaf deze versie kunt u bij de **Crediteuren** (MKRDST) in het onderdeel *Betrokkenen* niet alleen een autorisatieroute vastleggen, maar ook een specifieke *Fiatteur*. Deze fiatteur kan default worden overgenomen bij de registratie van **Inkoopfacturen** (MINFKT) en wordt dan automatisch toegevoegd aan de autorisatieroute van de inkoopfactuur.

#### Controle op mandaten van medewerkers in autorisatieroute uitgebreid

Bij het overnemen van een autorisatieroute bij een inkoopfactuur wordt voortaan ook automatisch rekening gehouden met eventuele mandaten van de medewerkers in de autorisatieroute. Daarbij wordt nu ook gecontroleerd of alle medewerkers in de autorisatieroute voldoende mandaat hebben. Heeft een medewerker onvoldoende mandaat, dan wordt op basis van het factuurbedrag gekeken welke *Fiatteurs bij overschrijding* c.q. welke *Autorisatieroute bij overschrijding* moet worden toegevoegd.

In de **Parameters Crediteuren** (MKRPAR) kunt u instellen of u met mandaten per medewerker wilt werken. Wilt u de controle op mandaten in gebruik nemen? Dan raden wij u aan om eerst alle mandaten in te voeren in de functie **Mandaat Per Medewerker** (MMANDA) voordat u de controle in de **Parameters Crediteuren** (MKRPAR) aanzet. Dit om bij het boeken van inkoopfacturen meldingen over het ontbreken van mandaten bij medewerkers te voorkomen.

### Grootboek

#### Dagmutaties en historische mutaties gemakkelijk vanuit één browser raadplegen

Vanaf deze versie kunt u dagmutaties en historische mutaties gemakkelijker raadplegen in uw grootboekadministratie. De dagmutaties en historische mutaties zijn voortaan in één browser op te vragen. In verband hiermee zijn de shortcuts **Dagmutaties** en **Historische mutaties** in de volgende functies samengevoegd tot de shortcut **Financiële mutaties**:

- **Informatie Kolommenbalans** (IKLBAL)
- **Dagboeken** (MDAGBK)
- **Kostendragers** (MKSTDR)
- **Grootboekrekeningen** (MRKSCH)

In de diverse browsers waarin de financiële mutaties worden getoond, is een filter *'Financiële mutaties'* toegevoegd. Hiermee stelt u in of u alleen dagmutaties, alleen historische mutaties of alle mutaties wilt zien.

Aanvullend kunt u in het selectiescherm van de functies **Overzicht Financiële mutaties per Rekening** (PHMGRB) en **Overzicht Financiële mutaties per Dagboek** (PHMGDB) nu ook aangeven welke mutaties u wilt afdrukken. Voorheen kon u met deze functies alleen historische mutaties afdrukken.

De functie **Informatie Dagmutaties** (IDGMUT) is in deze versie komen te vervallen. U kunt nu onder andere de functie **Informatie Financiële Mutaties** (IRKSCH) gebruiken om de dagmutaties te raadplegen.

#### **Belangrijk: Loopt u tijdens de acceptatiecheck van de upgrade a.u.b. alle financiële weergaven even hierop na, vooral de weergaven die de basis vormen voor financiële rapportages en/of snapshots!**

*Technische informatie*: De dagmutaties worden vanaf deze versie ook opgeslagen in de databasetabel gb71 en worden gekenmerkt door het veld gb71.dagmutatie. Aan dit veld kunt u dus zien of het een dagmutatie of een historische mutatie betreft.

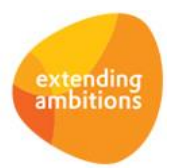

#### Auditfile genereren voor lopend boekjaar mogelijk

Met de functie **Genereren Auditfile Financieel** (VADFIN) kunt u een XML Auditfile Financieel genereren, waarmee u gegevens vanuit AllSolutions naar een ander softwarepakket kunt overbrengen. Tot nu toe was dit alleen mogelijk voor een afgesloten boekjaar. Vanaf deze versie kunt u ervoor kiezen of u voor een afgesloten boekjaar of een nog lopend boekjaar een auditfile wilt genereren. Wanneer u dit niet wilt, heeft u de optie om een configuratie op het betreffende veld in te stellen.

## Leden

\*\* Geen functionele wijzigingen \*\*

## Donateurs

\*\* Geen functionele wijzigingen \*\*

## **CRM**

### Relaties

#### Relatietype bij bestaande relaties wijzigen

In de browsers met **Relaties** (MRELAT/MRLORG/MRLSCH/MRLBST) is de nieuwe actie **Relatietype wijzigen** toegevoegd. U kunt deze actie gebruiken om bij bestaande relaties van type 'Organisatie', 'School' en 'Bestuur' het relatietype te wijzigen.

**Let op:** Bij relaties van type 'Persoon' is het niet mogelijk om het type aan te passen. En de nieuwe actie is alleen beschikbaar wanneer de module 'Onderwijsbegeleiding' is geactiveerd.

### Dossiers

#### Zoeken op dossiers/dossierbehandelingen via metasearch verbeterd

Via de metasearch kunt u door het gehele systeem zoeken op basis van één of meerdere zoektermen binnen een of meerdere entiteiten. Per gebruiker kunt u instellen op welke entiteiten mag worden gezocht.

In deze versie is het zoeken van **Dossiers** en **Dossierbehandelingen** verbeterd. U kunt deze nu ook opzoeken door in het zoekveld het dossiernummer op te geven zoals het nummer in het systeem wordt getoond. Voorheen kon bijvoorbeeld dossier 1.234.567 via de metasearch alleen gevonden worden door 1234567 (dus zonder scheidingstekens) in te voeren.

## **Onderwijs**

\*\* Geen functionele wijzigingen \*\*

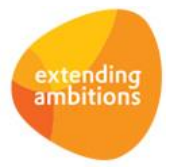

# Projecten

### Algemeen

#### Zoeken op projecten/subprojecten via metasearch verbeterd

Via de metasearch kunt u door het gehele systeem zoeken op basis van één of meerdere zoektermen binnen een of meerdere entiteiten. Per gebruiker kunt u instellen op welke entiteiten mag worden gezocht.

In deze versie is het zoeken van **Projecten**, **Subprojecten** en **Projectfasen** verbeterd. U kunt deze project(onderdelen) nu ook opzoeken door in het zoekveld het projectnummer in het ingestelde formaat op te geven. Bij de **Parameters Projecten** (MPRPAR) kunt u instellen dat het formaat van het projectnummer bijvoorbeeld 99.9999 moet zijn. Voorheen kon project 12.3456 via de metasearch alleen gevonden worden door 123456 (dus zonder scheidingstekens) in te voeren. Subprojecten en Projectfasen kunt u vanaf nu ook vinden door bijvoorbeeld 12.3456/001 op te geven in het zoekveld. Verder kunt u subprojecten vanaf deze versie ook opzoeken op de code van het standaardproject, op basis waarvan het subproject is aangemaakt.

# Capaciteitsplanning

\*\* Geen functionele wijzigingen \*\*

# Urenregistratie

### Registratie

#### Uren app voor directe projecturen toegevoegd (AllSolutions11)

In AllSolutions11 is een **uren app** (MURAPP) beschikbaar voor de urenregistratie, waarmee uw (externe) medewerkers voortaan gemakkelijk hun directe projecturen kunnen invoeren. En hiervoor hoeven uw medewerkers geen separate app te downloaden. Meer informatie vindt u in de [speciale AllSolutions11-sectie op onze supportsite.](https://www.allsolutions.nl/support/allsolutions11/uren-app-voor-invoer-directe-projecturen)

# **Configuraties**

\*\* Geen functionele wijzigingen \*\*

# Service en Onderhoud

\*\* Geen functionele wijzigingen \*\*

# Logistiek

\*\* Geen functionele wijzigingen \*\*

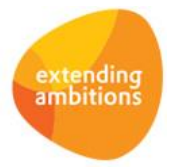